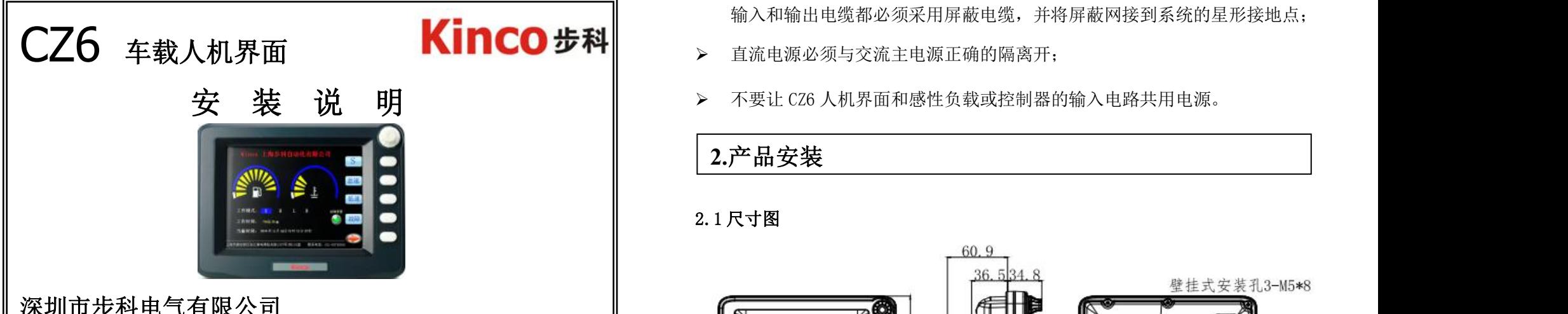

# 深圳市步科电气有限公司

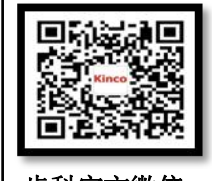

电话:0755-26585555 传真:0755-26616372 技术支持热线:400-700-5281 http: //www.kinco.cn Email: [sales@kinco.cn](mailto:sales@kinco.cn) 步科官方微信 地址:深圳市南山区高新科技园北区朗山一路 6 号一栋

# **1.**安装注意事项

#### **1.1** 环境要求

工作环境温度:CZ6 是为工程机械设备应用而设计的产品。它的设计规范可以 保证它在-20~60℃的大多数工业环境中稳定工作。

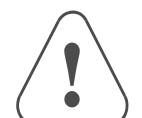

- 不要使用在有爆炸危险的场合,例如存在易燃气体、蒸汽或者粉尘 的地方。
- 不要在温度变化很大或者湿度变化很大的环境中使用,这可能会导 致设备内部产生冷凝水,从而导致设备的损坏。

### **1.2** 电源要求

- 输入电压:DC9V~DC36V;
- 特别需要注意与变频调速器和开关电源供应器保持较远的距离,这类设备的

输入和输出电缆都必须采用屏蔽电缆,并将屏蔽网接到系统的星形接地点;

- > 直流电源必须与交流主电源正确的隔离开;
- 

## **2.**产品安装

#### 2.1 尺寸图

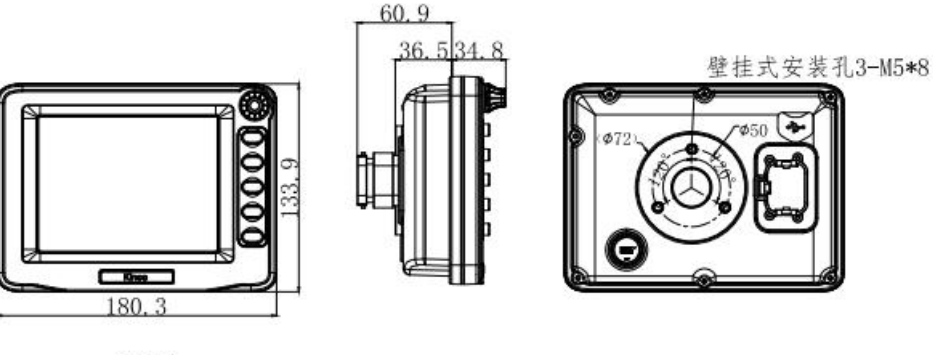

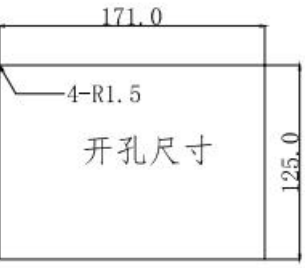

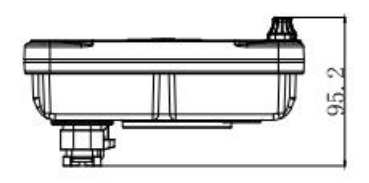

#### 2.2 面板安装说明

将产品放入安装孔中,从面板背面卡入安装固定件,然后装上蝶形螺帽, 逐个锁紧螺钉,直到产品牢靠地固定在面板上。

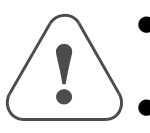

为保证符合 NEMA4 的密封规范, 随产品提供的安装螺钉必须全 部使用,并且安装面板的弯曲度不能超过 0.010"。

不要过分用力锁紧安装螺钉!

## **3.**接口说明

#### **3.1** 管脚排列图

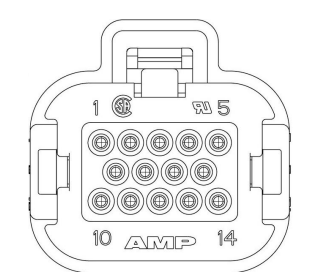

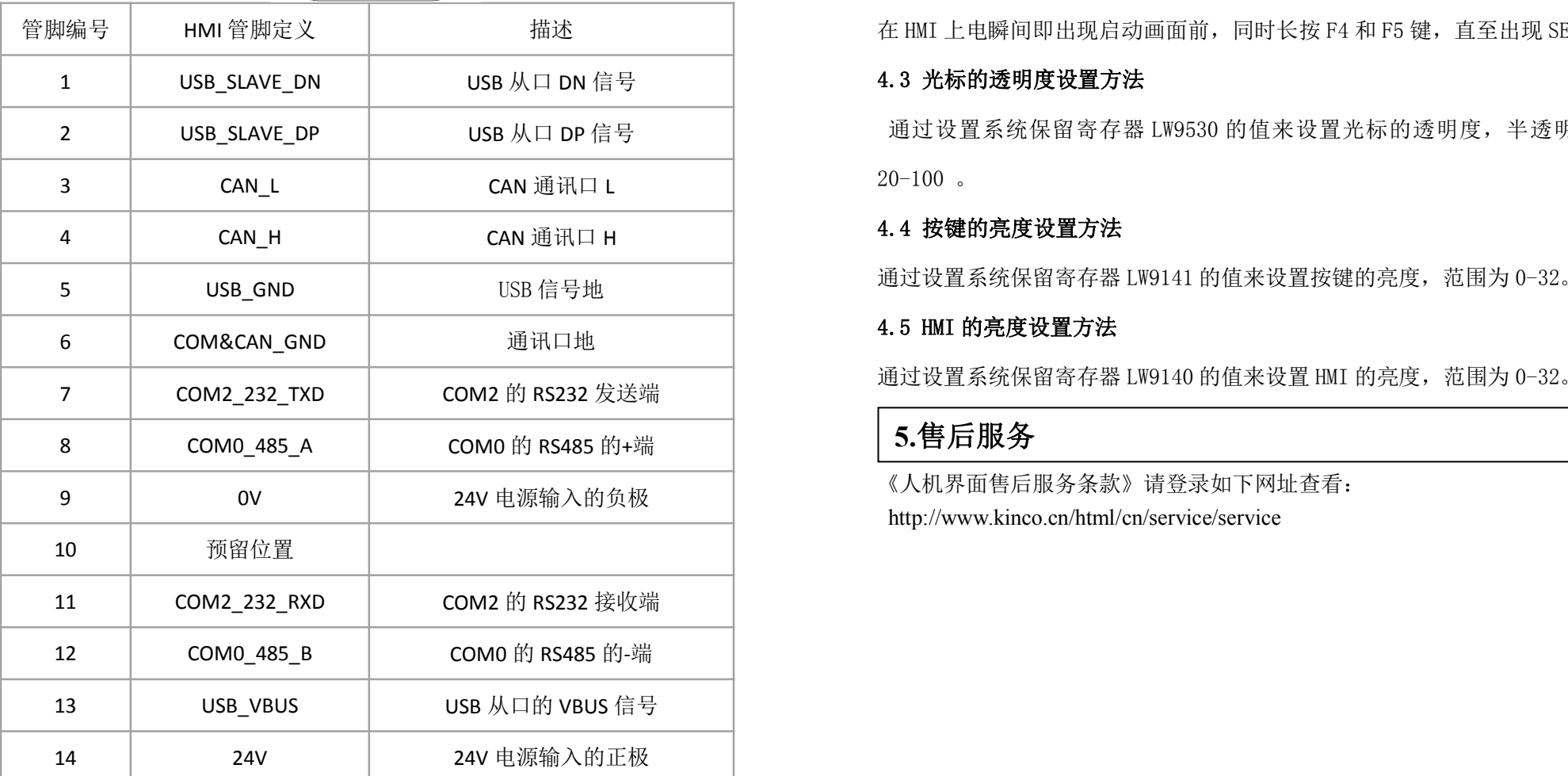

#### **3.2 USB HOST** 接口

该接口主要用于接具有 USB 主口功能的外围设备, 如 U 盘、鼠标、键盘等。

## **4.**系统模式

#### 4.1 进入系统处理界面操作说明

在 HMI 上电瞬间即出现启动画面前,长按 F5 键,直至出现系统处理界面。

#### 4.2 进入 SETUP 界面操作说明

管脚编号 | HMI 管脚定义 | 描述 | 在 HMI 上电瞬间即出现启动画面前,同时长按 F4 和 F5 键,直至出现 SETUP 界面。

2 USB\_SLAVE\_DP USB 从口 DP 信号 通过设置系统保留寄存器 LW9530 的值来设置光标的透明度,半透明的范围为  $20-100$   $\degree$ 

#### 4.4 按键的亮度设置方法

通过设置系统保留寄存器 LW9141 的值来设置按键的亮度,范围为 0-32。

#### 4.5 HMI 的亮度设置方法

通过设置系统保留寄存器 LW9140 的值来设置 HMI 的亮度, 范围为 0-32。

## **5.**售后服务

《人机界面售后服务条款》请登录如下网址查看: http://www.kinco.cn/html/cn/service/service